**Библиотека pua\_fplib.dll** предназначена для обслуживания прозрачного режима устройства авторизации LPOS-FP.

**pua\_fplib.dll** – является динамически подключаемой библиотекой (dll), предназначенной для работы под управлением ОС Windows95, "98, ME, NT4, Windows2000, Windows XP. Библиотека предоставляет такие сервисы:

- динамическая загрузка/выгрузка библиотеки;
- установка драйверов под OS;
- получение качественного шаблона ;
- получение шаблонов через оповещение;

• сравнение двух отпечатков (используя PerfectMatch BSP (STM));

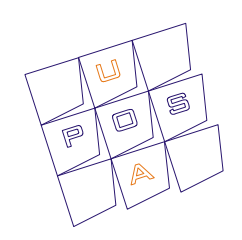

**Описание библиотеки для доступа к LPOS-FP устройству авторизации компании POSua**

**LPOS-FP**

Rev. 2-04/10

## Содержание

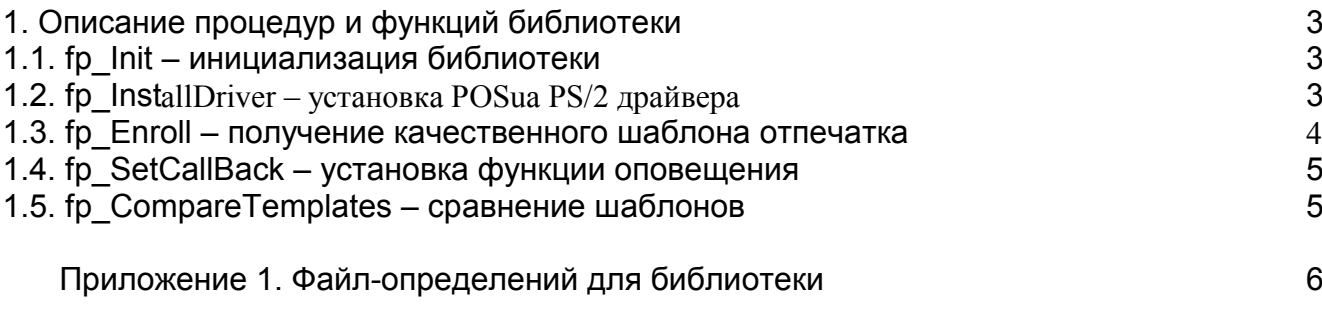

## Описание процедур и функций библиотеки

Ниже следующие процедуры и функции экспортируются из библиотеки и предназначены для работы совместно с драйвером для доступа к клавиатурам и устройствам ввода POSua.

## 1.1 Инициализация библиотеки

Перед выполнением операций с библиотекой необходима обязательная процедура инициализации библиотеки. Во время инициализации библиотека производит проверку присутствия драйвера доступа к POSua устройствам, поддержку операционной системы, под которой она запущена, и инициализирует внутренние переменные.

Все вызовы функций библиотеки (кроме функции установки драйверов(RD InstallDRV), требую проведение инициализации с успешным результатом (ERROR NO ERROR)).

Библиотека экспортирует процедуру инициализации RD Init, которая имеет такой формат:

Для С long WINAPI fp Init(void);

 $\mathbf{1}$ .

Для DELPHI: Function fp Init : integer; StdCall;

Функция не имеет параметров, и возвращает следующие коды ошибок:

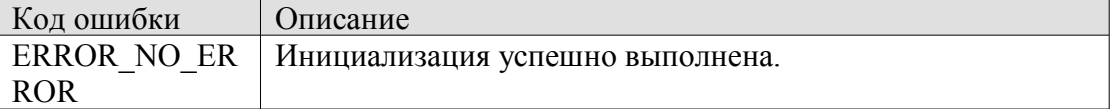

## 1.2 Установка POSua PS/2 драйвера

Для доступа к устройствам, библиотека использует специальный драйвер. Библиотека может установить драйвер из своих ресурсов, для этого экспортируется функция fp InstallDriver, которая имеет такой формат:

Лля С long WINAPI fp InstallDriver (void);

Для DELPHI: **Function** fo InstallDriver() : **integer**: StdCall: Возвращаемые коды ошибок:

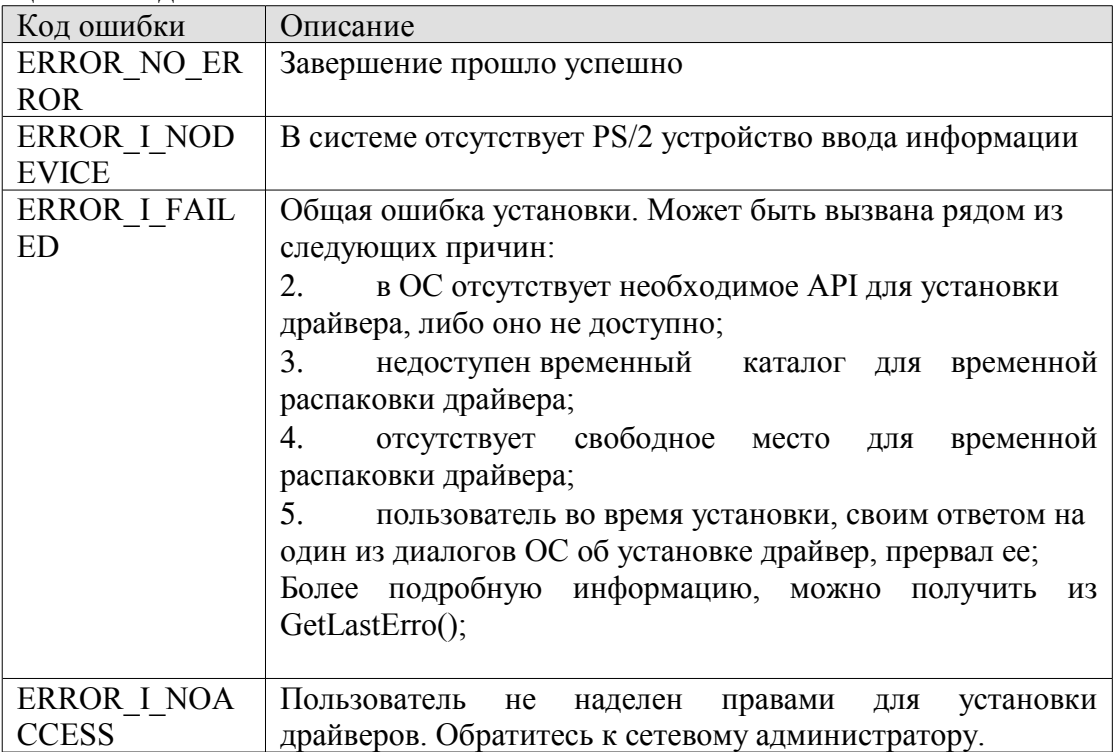

После установки драйвера необходимо перезагрузить компьютер.

## **1.3. Получение качественного шаблона отпечатка**

Для составления базы данных отпечатков пользователей, рекомендуется использовать трехкратное сканирование и обработку отпечатка. Использование таких образцов позволит добиться максимального качестве сравнения отпечатков. Для выполнения сканирования с подключенной LPOS-FP клавиатуры библиотека экспортирует функцию fp\_Enroll. Во время выполнения сканирования на экран будет выведен диалог, информирующий пользователя о действиях, которые необходимо выполнить.

### Для C: **long WINAPI** fp\_Enroll (**void\*** Buf**, unsigned long\*** Size);

#### Для DELPHI:

**Function** fp\_Enroll(Buf : Pointer; Size : PDword) : **integer**; StdCall;

Где:

Buf – указатель на буфер, куда будет помещен шаблон(Буфер должен иметь размер не менее 1024 байт);

Size – указатель на переменную, куда будет помещен размер шаблона.

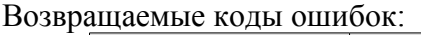

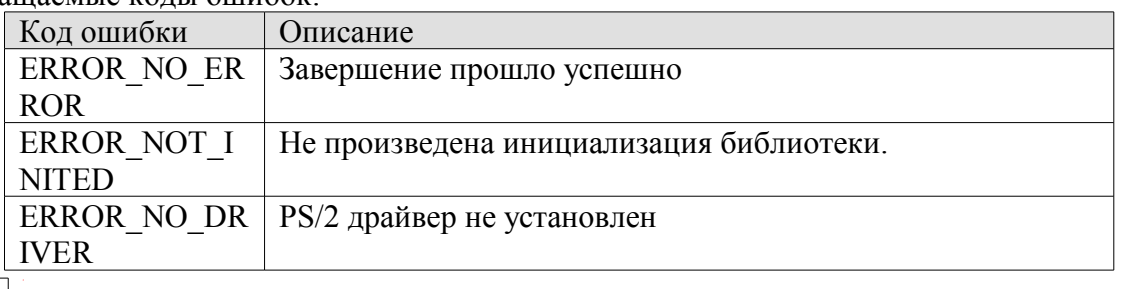

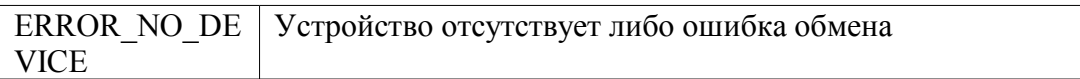

# **1.4 Установка функции оповещения о успешном сканировании отпечатка**

Функция оповещения – единственный способ получения отпечатка, предназначенного для верификации. Библиотека вызывает функцию оповещения, при получении нового шаблона от клавиатуры. При этом как параметры передается указатель на шаблон полученного отпечатка и его размер. Для установки функции оповещения библиотека экспортирует следующую функцию:

Для C:

```
long WINAPI fp_SetCallback(FPCallBack cb);
typedef long (FPCallBack)(void* data, long size);
```
Для DELPHI: **Function** fp\_SetCallback(cb : TFPCallBack) : **integer**; StdCall; type **TFPCallBack** = Procedure(Data : Pointer; Size : Integer); StdCall;

Где cb – указатель на функцию, которая имеет следующий прототип:

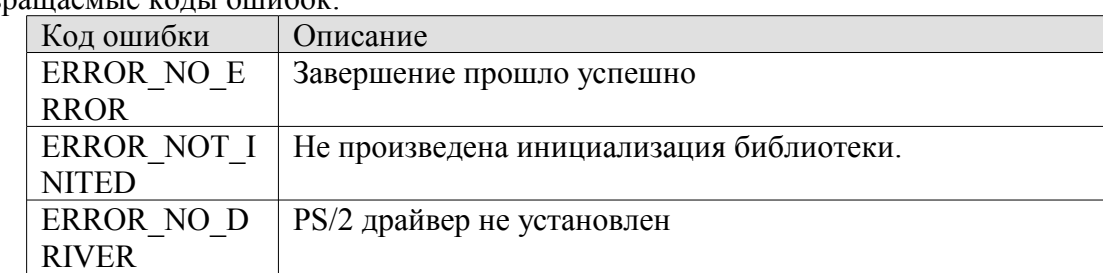

Возвращаемые колы ошибок:

# **1.5 Сравнение двух шаблонов**

После получения шаблона отпечатка через функцию оповещение, необходимо провести его верификацию с эталонными шаблонами, выполнить это можно вызвав экспортируемую библиотекой функцию fp\_CompareTemplates. Эта функция производит верификацию с помощью PerfectMactch ® (STm).

Для C:

**long WINAPI** fp\_CompareTemplates(void\* tmpl1, void\* tmpl2); **typedef long** (**FPCallBack**)(void\* data, long size);

Для DELPHI:

**Function** fp\_CompareTemplates (tmpl1, templ2 : Pointer) : **integer**; StdCall; type **TFPCallBack** = Procedure(Data : Pointer; Size : Integer); StdCall;

Где

tmpl1, tmpl2 – указатели на данные шаблона для сравнения и шаблона-эталона.

Возвращаемые коды ошибок:

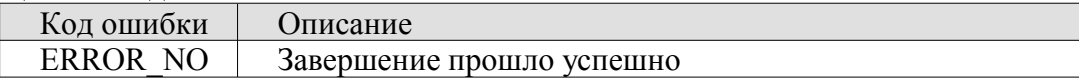

## **Библиотека доступа к LPOS-FP усройству** 5

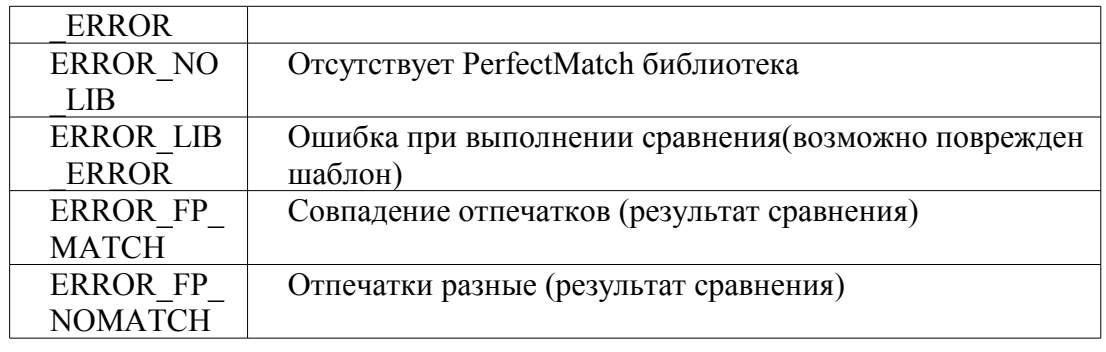

### **Приложение 1. Файл-определений для библиотеки**

unit pua\_fplib; // Описание функций экспортируемых из pua\_fplib interface Uses Windows; Type TFPCallBack = Procedure(Data : Pointer; Size : Integer); StdCall; Const ERROR\_NO\_ERROR = 0;<br>ERROR\_NOT\_INITED = -100; ERROR\_NOT\_INITED ERROR\_OS\_NOTSUPPORTED =  $-1001$ ;<br>ERROR\_NO\_DRIVER =  $-1002$ ; ERROR<sup>NO</sup> DRIVER ERROR I FAILED  $= -1003;$ ERROR I NOACCESS  $= -1004;$ ERROR I NODEVICE  $= -1005;$ ERROR DRIVER FAIL  $= -1006;$ ERROR NO DEVICE  $= -1100;$ ERROR NO LIB  $= -2000;$ ERROR LIB ERROR  $= -2001;$  $\begin{array}{lcl} \texttt{ERROR} & \texttt{INTERNAL} & 001 & = -3000 \texttt{;} \\ \texttt{ERROR} & \texttt{INTERNAL} & 002 & = -3001 \texttt{;} \end{array}$ ERROR\_INTERNAL\_002 ERROR INTERNAL  $003 = -3002;$ ERROR $INTERNAL$  004 = -3004; ERROR\_FP\_MATCH  $= 100;$ <br>ERROR\_FP\_NOMATCH  $= 101;$ ERROR\_FP\_NOMATCH function fp\_Init() : Integer; StdCall; External 'pua\_fplib.dll';

Function fp\_InstallDriver() : Integer; StdCall; External 'pua fplib.dll'; Function fp Enroll(Buf : Pointer; Size : PDword) : Integer; StdCall; External 'pua\_fplib.dll'; Function fp SetCallback(cb : TFPCallBack) : Integer; StdCall; External 'pua fplib.dll'; Function fp CompareTemplates(tmpl1, tmpl2 : Pointer) : Integer; StdCall;External 'pua\_fplib.dll';

implementation

end.